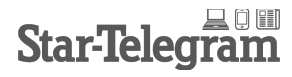

Star-Telegram 808 Throckmorton Street Fort Worth, TX 76102 1-800-776-7827

## **Activate your Star-Telegram digital access with Press Plus by following these steps:**

1. Visit [star-telegram.com/plus](http://www.star-telegram.com/plus).

2. Select the appropriate choice from four selections listed beneath "Digital Access for Subscribers. For current digital-only and current print + digital subscribers, select "Existing Subscribers activate your membership >" (sixth option).

3. Follow the Press Plus prompts to complete activation.

4. Use the new Press Plus login to sign in for access digital content & apps on various devices within your household. (Sign In link is in black navigation bar at top of all pages and can also be found as third option on star-telegram.com/plus and may be a pop-up box within apps.)

Press Plus administers our digital access program. They maintain a Help Page at [mypressplus.com/help](http://www.mypressplus.com/help) so that you may troubleshoot issues with your account or use their "Contact Us" form for account questions. You may also contact Press Plus at 1-866-71-PRESS.

### **Sign In**

The Sign In link is located in the black navigation bar at the top of all pages and can also be found as third option on star-telegram.com/ plus (and may be a pop-up box within apps on smart devices.) From the [star-telegram.com](http://www.star-telegram.com) homepage you can also click on "Home" (left most white text on blue background) and select Digital Replica Edition.

### **Digital Replica Editions**

In addition to mobile-friendly sites and apps, your digital subscription includes access to replica editions available through Apple's App Store or links below. Here's where you can find the day's digital replica e-Edition: <http://digital.olivesoftware.com/Olive/ODN/FortWorth> or at [star-telegram.com/e-edition.](http://www.star-telegram.com/e-edition) Once you've loaded the e-Edition in your browser add to favorites or bookmark or "add to home screen" on a tablet for easy access each day.

Additionally, desktop e-edition links can be found on Star-Telegram.com by 1) clicking on "Home" in the textual navigation bar beneath Star-Telegram logo and then selecting "Digital Replica Edition" in the drop down menu, 2) scroll toward bottom of homepage to see a carousel of graphical links titled "Fort Worth Star-Telegram Extras" and scroll left/right to find Digital Replica Edition, or 3) select "Digital Replica Edition" in the left column of white text on the blue-gray area at very bottom of homepage.

Read answers to common e-Edition questions at<http://media.star-telegram.com/static/marketing/odn/FAQs.html>. Review our e-Edition navigation guide at [http://media.star-telegram.com/static/marketing/odn/20150924\\_ODN\\_Nav.pdf.](http://media.star-telegram.com/static/marketing/odn/20150924_ODN_Nav.pdf)

## **Apps & Digital Access**

Visit [star-telegram.com/besmart](http://www.star-telegram.com/besmart) to learn more about apps and digital-based products included in your subscription.

### **Daily e-Edition Reminder Email**

Each day we send out a daily e-edition reminder email message at approximately 5:30 am. Email message will have links to each day's issue. If you would like to receive the reminders, please let us know.

# **Thank you for being a Star-Telegram customer.**

Please let us know how we can be of service to you.

Dan Long Digital Subscriptions Manager [dtlong@star-telegram.com](mailto:dtlong@star-telegram.com) 817-390-7062